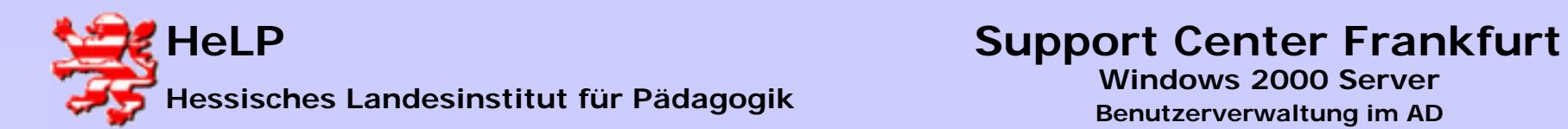

**Es werden angelegt:** 

- **Unterrichtsräumen als OU´s im AD**
- **Schüler- und Lehrerarbeitsplätze im AD**
- **Computern im AD**
- **Verzeichnisse, Freigaben und Zugriffsrechte im Dateisystem**
- **Benutzergruppen zur Softwareverteilung**

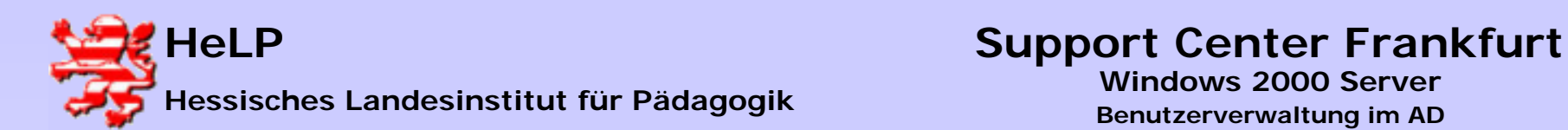

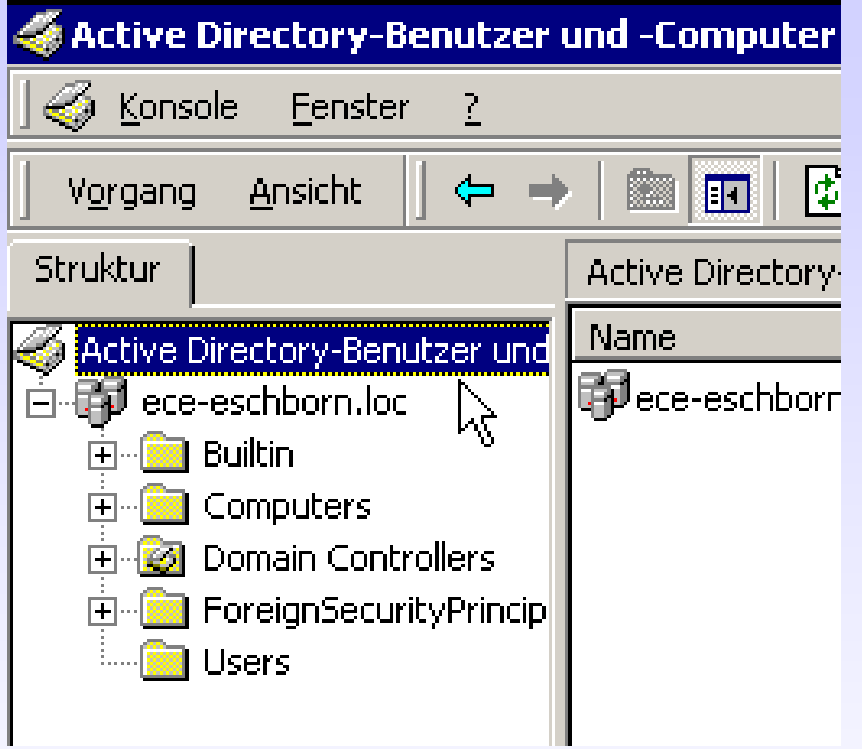

**Das frisch installierte AD eines W2000 Servers enthält keine User und Raumstrukturen. Diese müssen in einer "Klickorgie" erarbeitet werden.**

**Das Programm** "SetupAD" **dient der leichten Abbildung einer schulischen IT-Struktur im AD.**

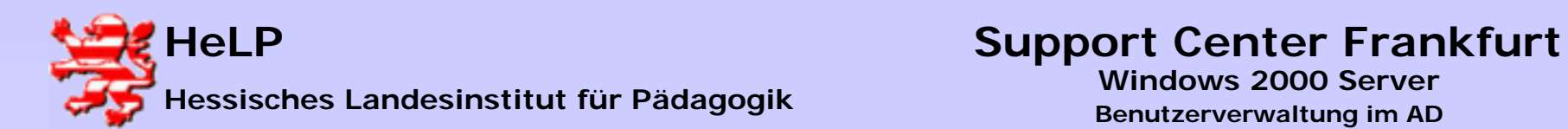

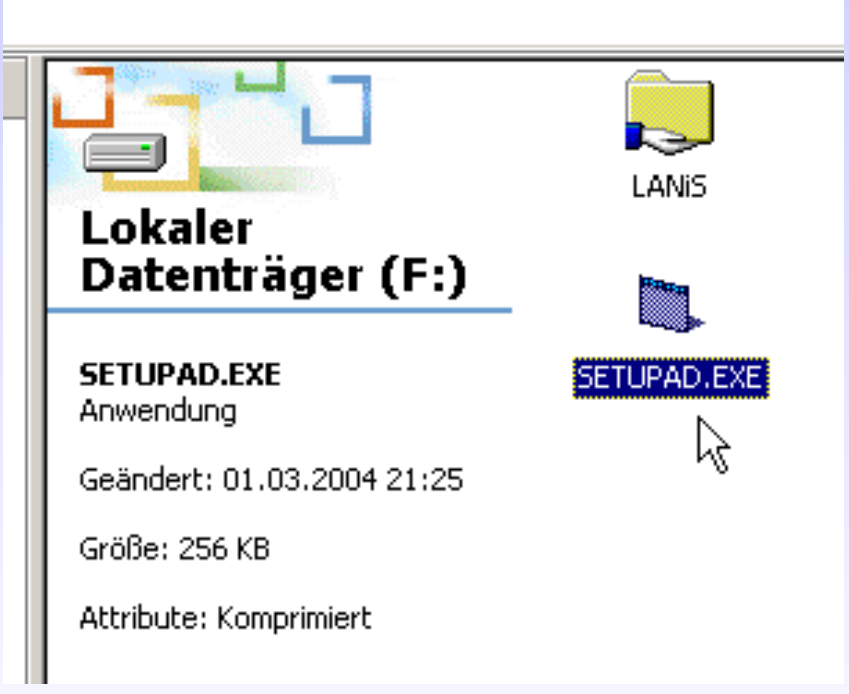

**Starten Sie das Programm von einem beliebigen Laufwerk am Server.**

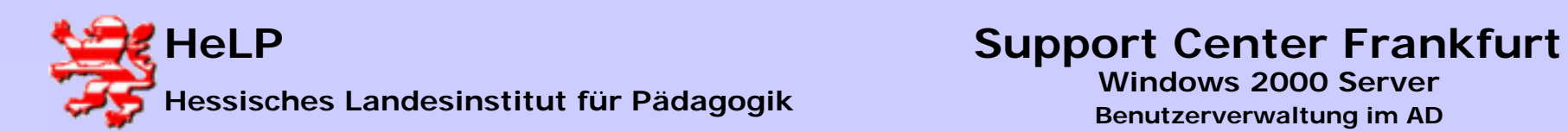

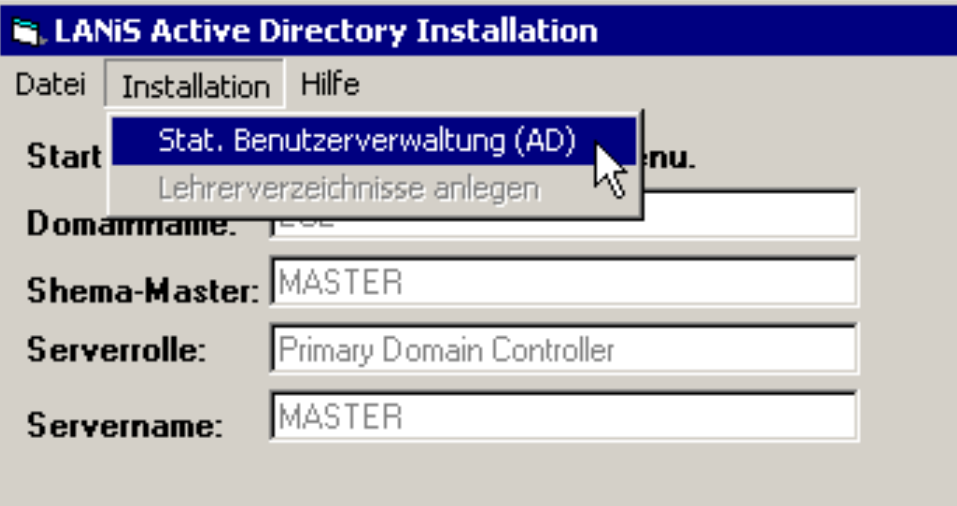

**Aus dem Menu "Installation"** rufen Sie die "Stat. Benut**zerverwaltung (AD)" auf.**

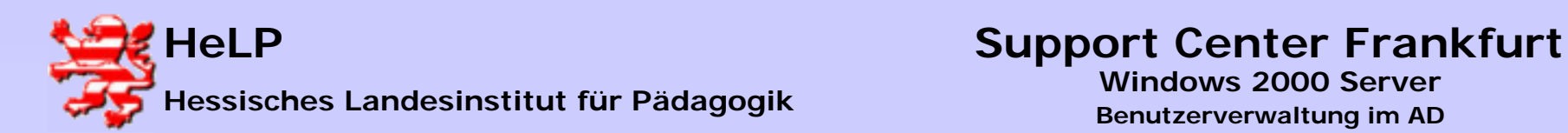

weiter ...

- I□I ×I

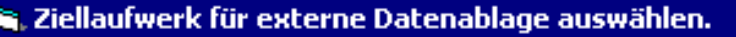

Für die externe Datenablage außerhalb des FTP-Bereiches wird eine Festplatte mit mehr als 1,5GB freiem Speicher und dem File-System NTFS benötigt. Weiter unten werden Ihnen die in Ihrem Rechner denkbaren Installationslaufwerke angezeigt. Bitte wählen Sie ein geeignetes Laufwerk durch klicken in die folgende Listbox aus.

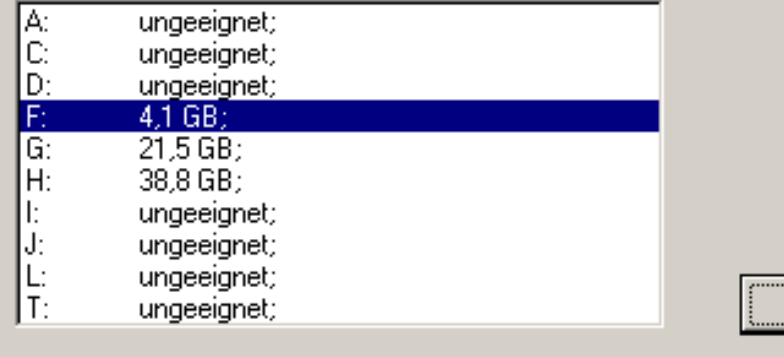

**Wählen Sie ein Laufwerk mit ausreichendem Platz zur Ablage von Schülerdaten.**

**Je nach Geschwindigkeit des Servers erscheint der nächste Dialog unter Umständen erst nach 1-2 Minuten.**

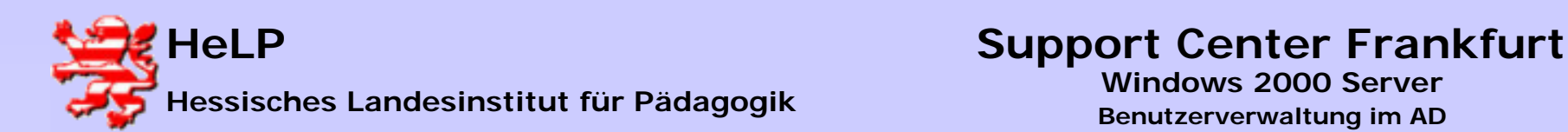

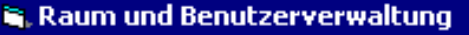

 $\Box$ o $\mathbf{X}$ 

Definieren Sie einen Raum, der im Activ-Directory als Organisationseinheit erscheinen soll. Geben Sie die Anzahl der im Raum zu erwartenden Rechner an. Es ist vermutlich sinnvoll diese Anzahl etwas höher anzugeben, um spätere Nacharbeiten zu reduzieren. Wenn im Raum ein Arbeitsplatz für Lehrer vorhandenist, so geben Sie dies bitte an. Beachten Sie aber, dass auf Lehrerarbeitsplätzen die LANiS-Lehrertools laufen können.

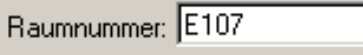

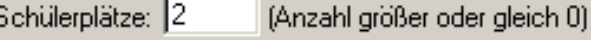

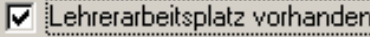

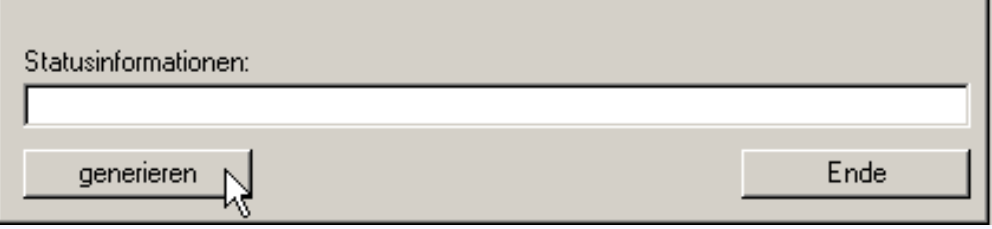

**Nachdem das Programm einen umfangreichen Strukturbaum auf dem Ziellaufwerk angelegt hat, erscheint der Dialog zur Erarbeitung der Räume in denen Rechner stehen.**

**Tragen Sie für einen Raum neben der Raumbezeichnung die Anzahl der Schülerarbeitsplätze ein. Sie können angeben, ob ein Lehrerarbeitsplatz vorgesehen ist. Spätere Erweiterungen der Struktur sind möglich.**

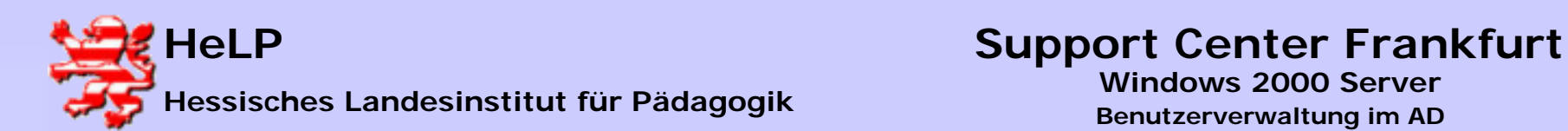

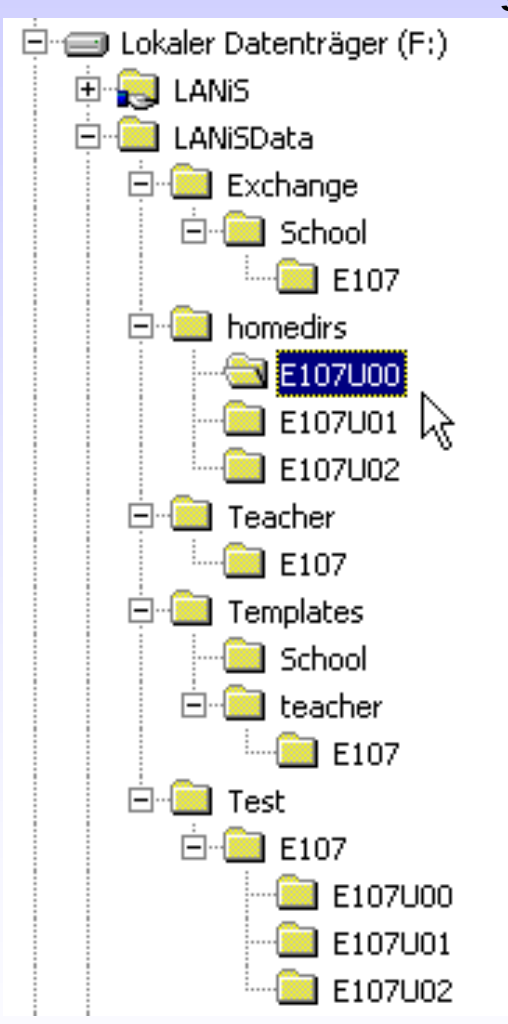

**Auf dem selektierten Laufwerk sind mehrere Verzeichnisse entstanden:**

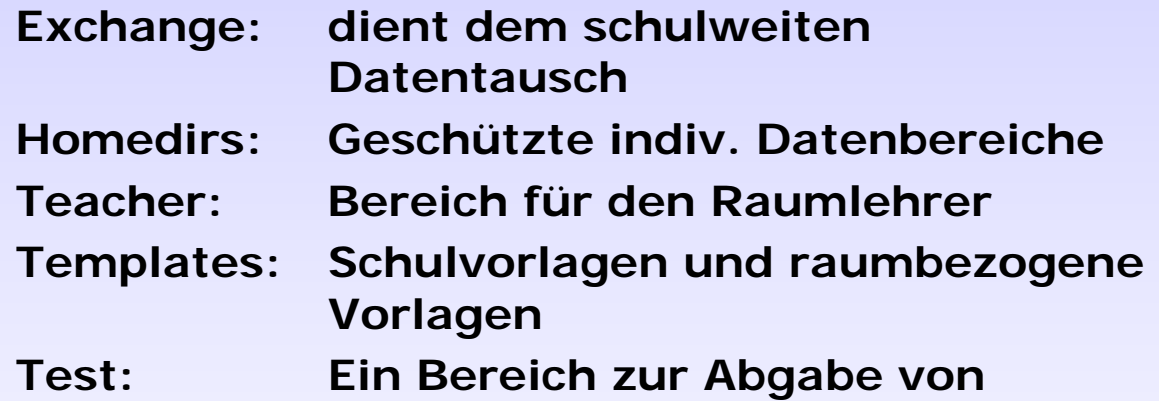

**Testergebnissen**

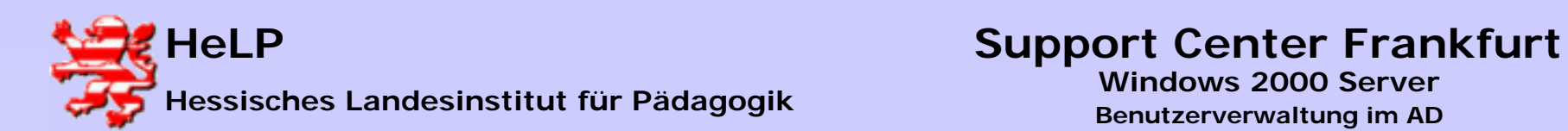

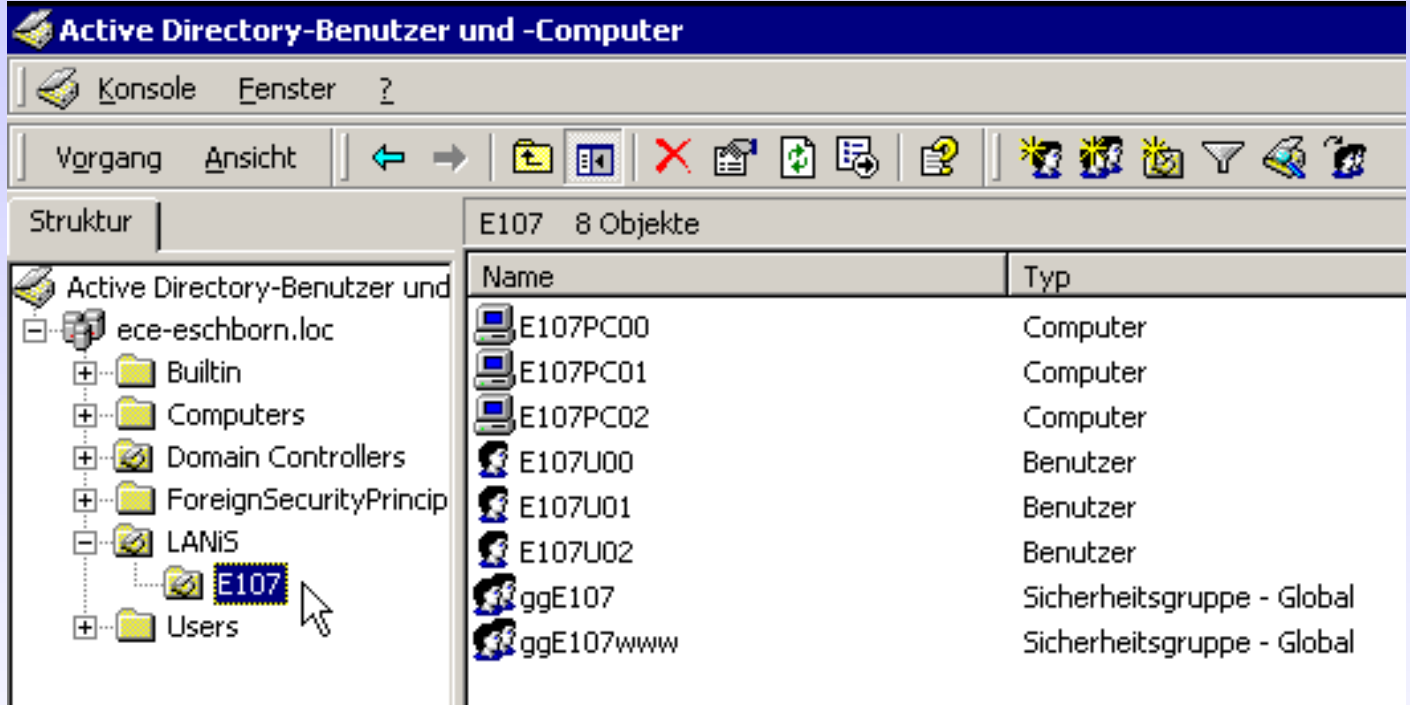

**Gleichzeitig wurde eine OU LANiS mit einer Unter-OU E107 für den Raum angelegt. Innerhalb der OU wurden alle notwendigen Elemente bis hin zu globalen Gruppen für die Softwareverteilung und die Regulierung des Internetzugangs eingerichtet.**